# **O**ilzer

 $\equiv$   $^{\rm 1}$ 

## **dB4LW Wireless Cycle Computer Owner's Manual**

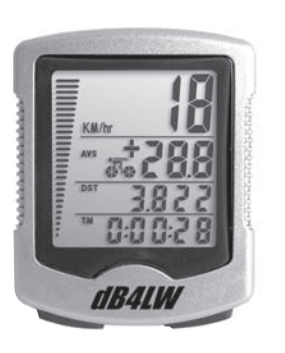

#### **Functions**

Speedometer (0-99.9 Km/hr or M/hr) Tripmeter (**DST**) (Up to 999.99 Km or M) Odometer (**ODO**) (Up to 9999.99 Km or M) Auto trip timer (**TM**) (9:59:59) Maximum Speed (**MXS**) (up to 99.9 Km/Hr or M/hr) Digital Clock, 12/24 hour Selectable Average Speed (**AVS**) (0-99.9 Km/hr or M/hr) Speed Comparator (+ or -) Speed Tendency Odometer Program Function

**Figure 1**

 $\mathbf 1$ 

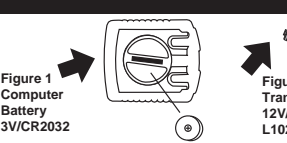

# **Figure 2 Transmitter Battery 12V/VR22 L1028/A 23**

Remove the battery cover from the bottom of the computer using a small coin. Install the 3V battery with positive (+) pole facing the cover as in Fig. 1. If the LCD shows irregular figures, take out the battery and install again. This will clear and restart the computer's microprocessor.

Install the 12V battery in the transmitter with the positive (+) pole facing the battery cap. Re-install the cap with a small coin and be sure it is tight to ensure waterproofness. See Figure 2.

**Sensor Installation**

computer battery

 $\bigodot$ 

Figure 4a

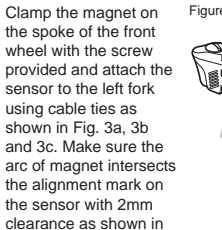

Fig. 4a and 4b.

2mm max

 $2 \Box$ 

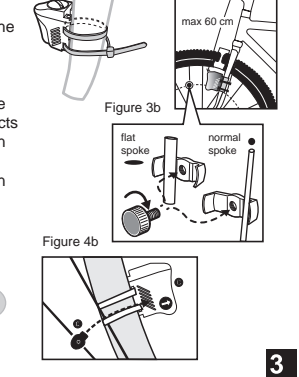

Attach the mounting bracket to the right side of the handlebar with the cable ties as shown in Figure 5a VI) and 5b. Make sure the mounting bracket is clamped magnet tightly and will not slip on the handlebar, use the rubber shim provided. mounting<br>bracket **transmitter** Figure 5a (3V/CR2032) transmitter battery (12V/VR22/L1028) cable tie Figure 3a Figure 3c computer

Figure 5b

Slide the computer on to the mounting bracket until it snaps firmly into position. Press the release button to remove the computer as shown in Fig. 6.

#### **ODOMETER SET:** To set the odometer (ODO) after battery replacement and wheel size setting, press RIGHT button to  $\sqrt{56}$

Current speed, Average Speed (AVS), Tripmeter (DST), Trip Timer TM and Speed Comparator (+ or ) are shown in the first display screen. Press the A cyclist icon  $\frac{1}{60}$  appears on the second row of the display. The wheel turns forward to indicate acceleration, and turn backwards to indicate deceleration.

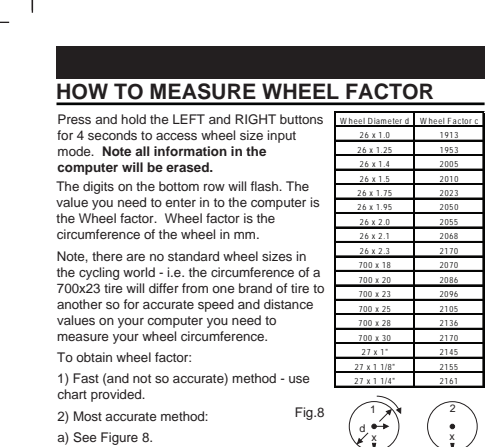

c) Put a mark on your front wheel on the outside circumference. d) Put a mark on the floor. e) Put the mark on the wheel on the mark on the floor. C=distance in mm per one turn

b) Inflate you tires to its proper pressure.

f) Rotate the wheel one full revolution until the mark on the wheel is on the floor again.

g) Measure the distance between the marks in mm. This is the wheel factor (i.e. your wheel circumference).

<u>ீஃ200</u> 5<u>00E.</u><br>050E0 when a higher speed is reached. To reset MXS to zero, go to the MXS

screen and then press and hold the LEFT button for 2 seconds.

#### **Km/Mile Selection**

After the wheel factor input, the Km/Miles units for distance and speed will flash. Press the RIGHT button to toggle between kilometer (KM) and miles (M), press the LEFT button to confirm.

 Art No.: BS-13-MOS-KSS-P3-GB-Filzer(db4LW)-R4 10

**Clock (12H/24H):** A 12 or 24 hour digital clock is displayed on the third row of the screen. After Km/mile selection in setup mode, the 12h/24h will flash. Press the RIGHT key to toggle between the 12 and 24 hour format. Press the LEFT button to confirm and advance to the clock mode. Press the RIGHT button to advance the hours by one unit (hold RIGHT button for fast advance). Press the LEFT button to confirm hours. Press the RIGHT button to advance the minutes (hold RIGHT button for fast advance). Press LEFT button to confirm minutes and exit setup mode.

advance to ODO mode and then hold LEFT button for 5 seconds until the last digit of the ODO is flashing. TO adjust the value, press the RIGHT button and then press the LEFT button to confirm and select the value. Repeat this sequence to reach the desired odometer value.

**DISPLAY:**

 $6<sup>1</sup>$ 

RIGHT button to toggle between the two

display screens.

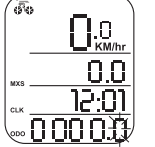

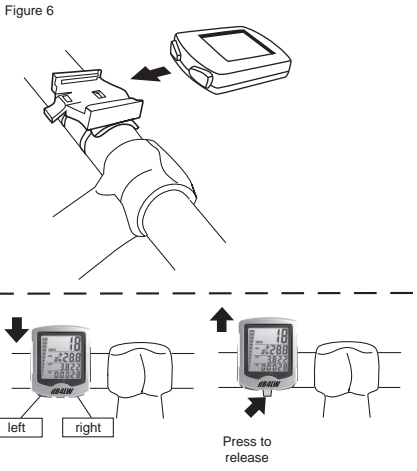

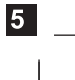

Current Speed, Maximum Speed (MXS), Clock (CLK), Total Distance, Odometer (ODO) and Speed Comparator (+ or -) are shown in the second display screen.

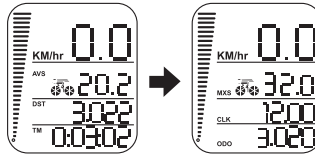

#### **Speed Comparator:**

A "+" or "-" sign appears on the second row of the

 $\overline{7}$ 

 $\overline{2}$ 

display to the right of the AVG/MAX speed. A "+" indicates you are traveling faster than your Average Speed (AVS). A "-" indicates you are riding slowr than your Average Speed.

**Speed Tendency:** (Acceleration and Deceleration)

#### **Speedometer: (Km/Hr or M/Hr)**

Speedometer or Current Speed is displayed in the top row.

#### **Odometer: (ODO)**

Total distance traveled (ODO) is displayed on the bottom row. To reset ODO see page 7 Odometer Set.

**Tripmeter: (DST)**

Trip distance (DST) is displayed on the third row. Tripmeter is activated automatically with speedometer input. To reset DST to zero press and hold LEFT button for 2 seconds. Note, TM (Trip Time) and AVS (Average Speed) will also be reset at this

time. **Maximum Speed: (MXS)** Maximum speed (MXS) is displayed on the second row. Maximum speed is stored in memory and updates only

 $\overline{\mathbf{8}}$ 

### **Average Speed: (AVS)**

Average Speed (AVS is displayed on the second row. AVS is calculated using the Trip Timer and Tripmeter. To reset AVS, go to the AVS screen then press and hold the LEFT button for 2 seconds. **Trip Timer: (TM)** 

Trip Timer (TM) is displayed on the bottom row. Trip Timer is activated automatically with speedometer input (when front wheel is turning). It records only the time spent actually riding. To reset TM to zero go to TM screen and press and hold the LEFT button for 2 seconds.

**Auto Start/Stop:** To prolong battery life, the computer will automatically switch off if the unit receives no signal from the transmitter for more than 5 or 6 minutes. Computer display will turn on again by pressing a button.

Congratulations on your purchase of the dB4LW wireless cycle computer by FILZER. Packed with all the features that a professional rider needs to keep track of during a workout, this computer is a perfect training tool for any cyclist.

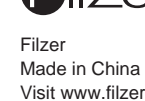

Display

Inaccur n idood:<br>speed i

 $\overline{4}$ 

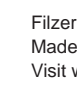

 $|9|$ 

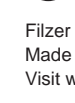

Visit www.filzer.com for more great products.

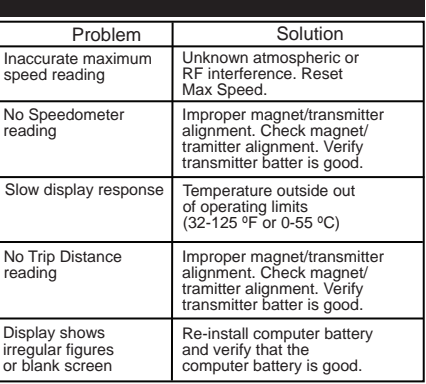

# **Oilzer**

rubber shim